# Coletar registros de um telefone sem fio CP-8821  $\overline{\phantom{a}}$

### **Contents**

**Introduction Prerequisites Requirements** Componentes Utilizados Métodos de coleta de logs Dispositivo com conectividade de rede Dispositivo sem conectividade de rede Phone Dock (CP-DSKCH-8821) Cabo USB Informações Relacionadas

### Introduction

Este documento descreve todos os métodos que podem ser usados para coletar registros de um telefone sem fio CP-8821.

### **Prerequisites**

### Requirements

Não existem requisitos específicos para este documento.

#### Componentes Utilizados

As informações neste documento são baseadas em um firmware CP-8821 em 11.0.5-SR1.

Os métodos de coleta de log são os mesmos de outras versões de firmware. Há algumas pequenas diferenças no que você pode coletar, mas essas informações são abordadas neste documento.

As informações neste documento foram criadas a partir dos dispositivos em um ambiente de laboratório. All of the devices used in this document started with a cleared (default) configuration. Se você estiver executando essas tarefas em um ambiente de produção, certifique-se de entender o impacto potencial de qualquer comando.

## Métodos de coleta de logs

#### Dispositivo com conectividade de rede

O método mais fácil e mais comumente usado para coletar registros de um 8821 é baixá-los através do navegador. Esse é o melhor método a ser usado em um cenário em que o tem conectividade de rede.

Etapa 1. Para que esse método funcione, você precisa garantir que o Acesso à Web esteja ativado no dispositivo.

Etapa 2. Depois disso, navegue até o IP do telefone em seu navegador.

Etapa 3. Selecione Logs de console no lado esquerdo, como mostrado na imagem.

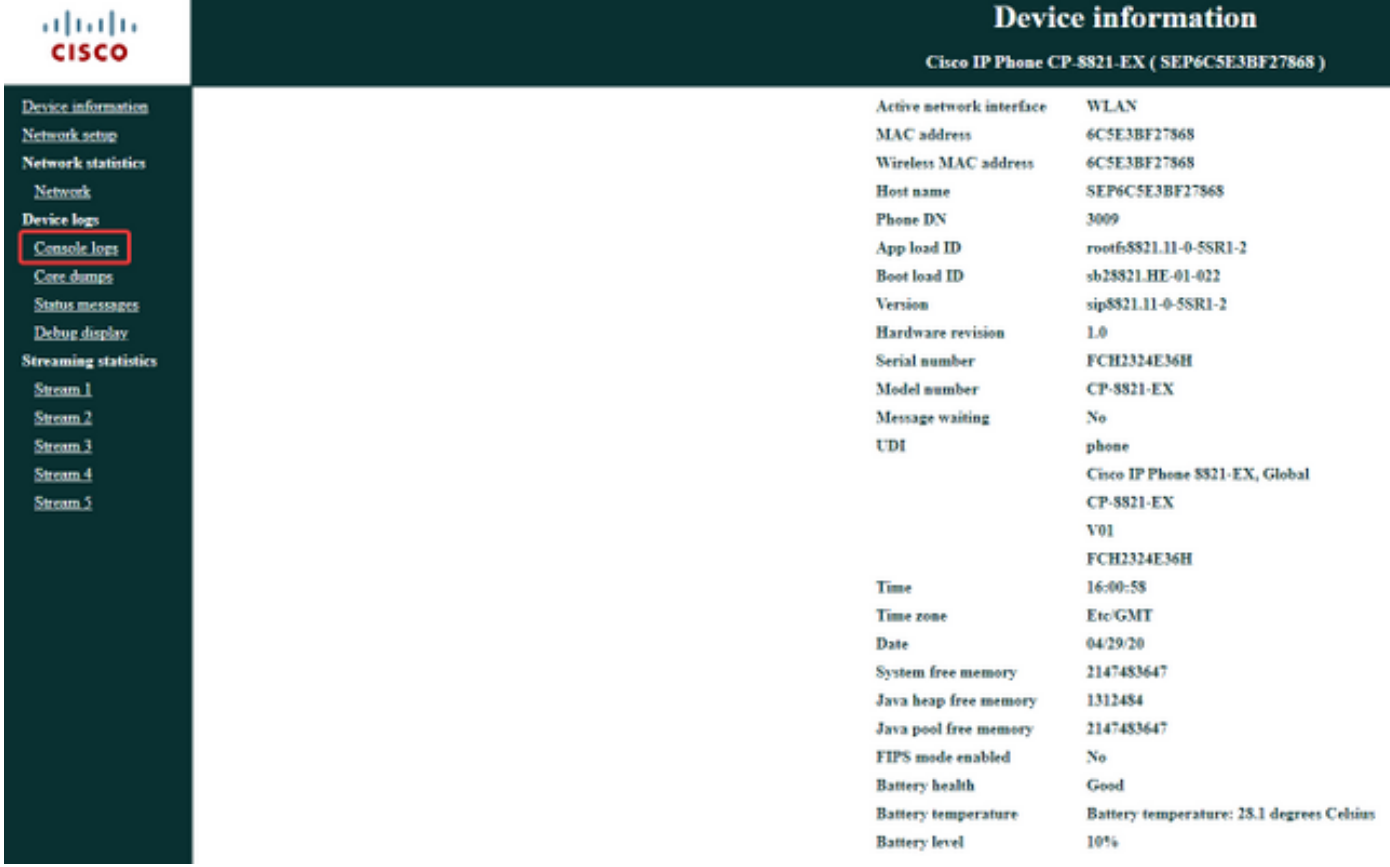

Etapa 4. Depois de selecionar Logs de Console, você receberá uma lista de logs armazenados no dispositivo: